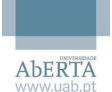

1 – Aceder por Browser, a partir do seguinte caminho: https://imprimir.uab.pt e inserir as credenciais de domínio conforme o exemplo:

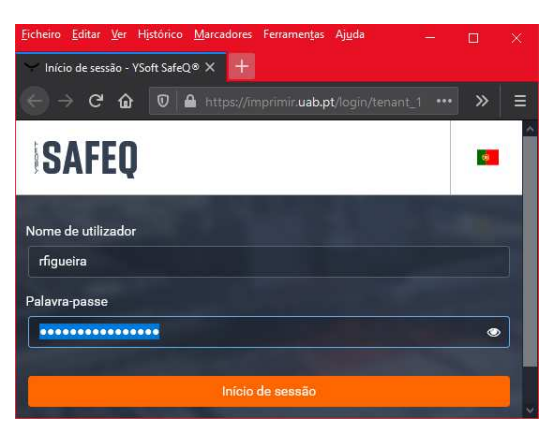

2 - O aspeto do painel é o seguinte:

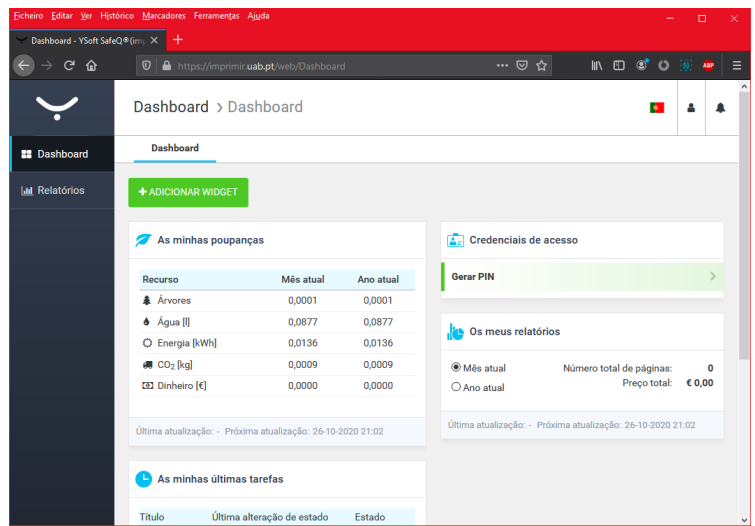

3 - Para gerar o PIN de acesso, clicar em "Gerar PIN" e confirmar com "Sim" :

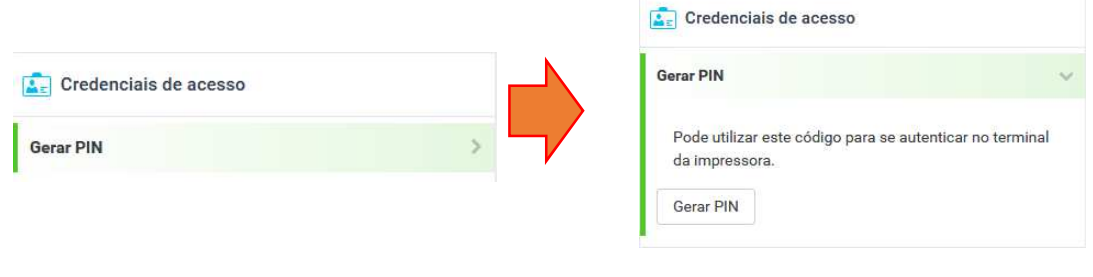

4 – A Seguinte mensagem é apresentada…

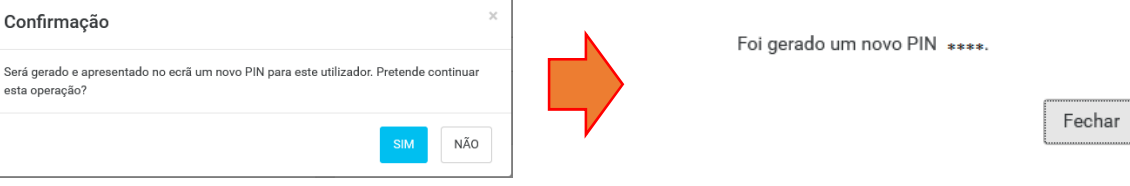

… em que "\*\*\*\*" corresponde aos 4 dígitos do PIN pessoal. Este PIN é enviado para o seu e-mail institucional.

5 – No canto superior direito da página, clique em "Terminar sessão" e fechar a janela do Browser.